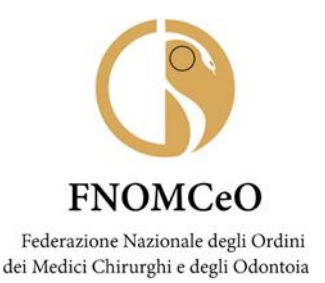

*Il Presidente della Commissione per gli iscritti all'Albo degli Odontoiatri*

## **AI PRESIDENTI DELLE COMMISSIONI PER GLI ISCRITTI ALL'ALBO DEGLI ODONTOIATRI**

**E-MAIL PERSONALI**

**E-MAIL ORDINI**

**OGGETTO: Corso FAD "La nuova classificazione delle malattie parodontali e perimplantari"**

Carissimi Presidenti,

facendo seguito alla precedente nota del 13 febbraio 2020, Vi confermo che è stato attivato, a partire dal 22 febbraio u.s., il corso FAD (D 290058) dal titolo "La Nuova Classificazione delle malattie parodontali e perimplantari" riservato agli odontoiatri. Il corso, che eroga 8 crediti ECM, sarà attivo fino al 31 dicembre 2020.

Si tratta del primo corso specialistico dedicato agli odontoiatri sulle malattie del parodonto il cui tema è stato sviluppato in collaborazione con la Società Italiana di Parodontologia.

Il corso è disponibile gratuitamente sulla piattaforma FadinMed per medici e odontoiatri, previa autenticazione sul portale FNOMCeO tramite la pagina dedicata.

A tale riguardo Vi preciso che i colleghi con doppia iscrizione (medici e odontoiatri) iscritti alla piattaforma FADinMED come medici, per accedere al corso sulle parodontopatie devono modificare il proprio profilo professionale seguendo la procedura riportata in allegato.

Per quanto riguarda la procedura di accesso al corso in argomento, in caso di necessità è possibile inviare una mail all'indirizzo [gestione@fadinmed.it](mailto:gestione@fadinmed.it) oppure contattare l'ufficio ECM della FNOMCeO ai numeri 0636263221 e 0636203223.

Certo che questa opportunità formativa incontrerà il Vostro interesse, Vi invio un caro saluto.

2 Raffaele Iandolo

All.: Procedura variazione profilo su FADinMED

\_\_\_\_\_\_\_\_\_\_\_\_\_\_\_\_\_\_\_\_\_\_\_\_\_\_\_\_\_\_\_\_\_\_\_\_\_\_\_\_\_\_\_\_\_\_\_\_\_\_\_\_\_\_\_\_\_\_\_\_\_\_\_\_\_\_\_\_\_\_\_\_\_\_\_\_\_\_\_\_\_\_\_\_\_\_\_\_\_\_\_\_\_\_\_\_\_\_\_\_\_\_\_\_\_\_\_\_\_\_\_\_\_\_\_\_\_\_\_\_\_

## **MODALITA' DI VARIAZIONE ISCRIZIONE FADINMED PER I DOPPI ISCRITTI**

I dottori con doppia iscrizione (medici e odontoiatri), iscritti alla piattaforma FADINMED come medici, per accedere al corso sulle parodontopatie devono modificare il proprio profilo professionale con la seguente procedura:

- 1. collegarsi a [www.fadinmed.it](http://www.fadinmed.it/)
- 2. cliccare in alto a destra su **ACCEDI**
- 3. inserire **ID** e **PIN** in proprio possesso
- 4. cliccare nel menù a sinistra su **Dati personali**
- 5. cliccare sull'icona in grigio del **fonendoscopio**
- 6. nel primo campo scegliere dalla tendina che si apre la voce "**odontoiatra**"
- 7. cliccare al piede sul tasto verde **SALVA**

Dopo aver eseguito le precedenti istruzioni, è possibile accedere al corso sulle paradontopatie cliccando sulla relativa icona.

Qualora si volesse accedere ad altri corsi usando il profilo medico basta seguire la stessa procedura scegliendo nella tendina del profilo la voce **medico.**